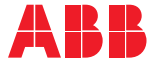

**—**OPTIONS FOR ABB DRIVES, CONVERTERS AND INVERTERS

## **FAIO-01 analog I/O extension module** User's manual

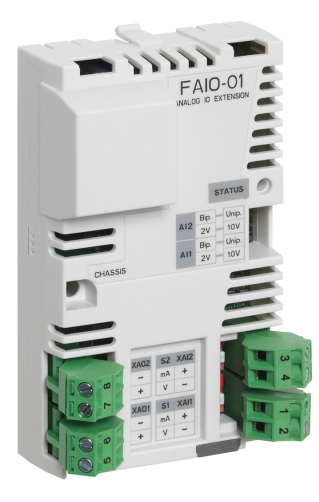

# **FAIO-01 analog I/O extension module**

User's manual

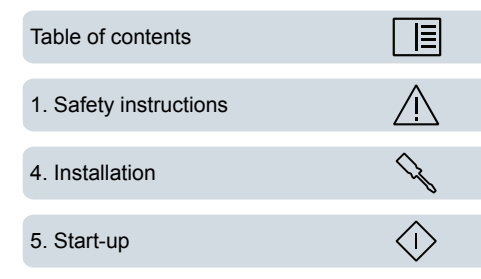

3AUA0000124968 Rev C EN EFFECTIVE: 2019-12-05

© 2019 ABB Oy. All Rights Reserved.

# <span id="page-4-0"></span>**Table of contents**

#### *[1](#page-6-0) Safety [instructions](#page-6-0)*

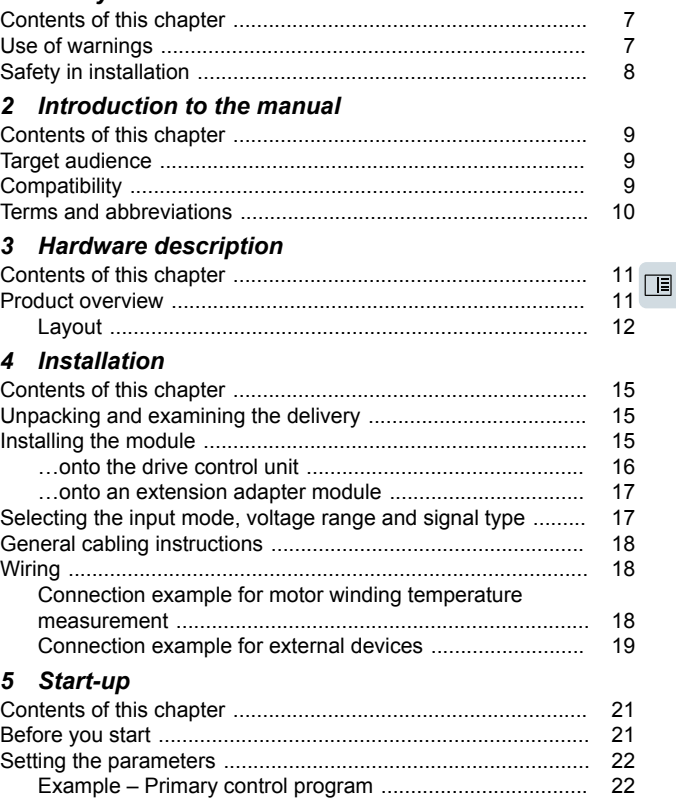

#### 6 Diagnostics

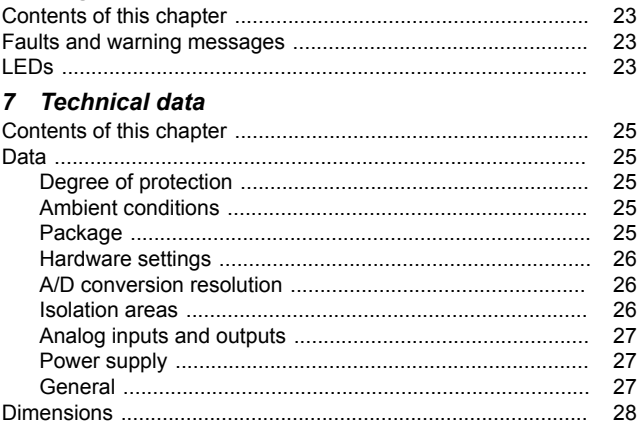

Further information

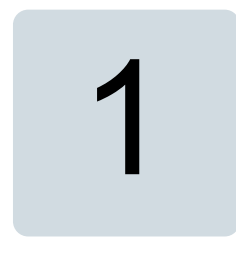

# <span id="page-6-1"></span><span id="page-6-0"></span>**Safety instructions**

#### **Contents of this chapter**

<span id="page-6-2"></span>The chapter contains the warning symbols used in this manual and the safety instructions which you must obey when you install or connect an optional module to a drive, converter or inverter. If you ignore the safety instructions, injury, death or damage can occur. Read this chapter before you start the installation.

#### **Use of warnings**

Warnings tell you about conditions which can cause injury or death, or damage to the equipment. They also tell you how to prevent the danger. Notes draw attention to a particular condition or fact, or give information on a subject.

The manual uses these warning symbols:

 $\wedge$ 

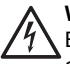

#### **WARNING!**

Electricity warning tells about hazards from electricity which can cause injury or death, or damage to the equipment.

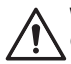

#### **WARNING!**

General warning tells about conditions, other than those caused by electricity, which can cause injury or death, or damage to the equipment.

## <span id="page-7-0"></span>**Safety in installation**

These instructions are for all who install or connect an optional module to a drive, converter or inverter and need to open its front cover or door to do the work.

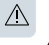

#### **WARNING!**

Obey these instructions. If you ignore them, injury or death, or damage to the equipment can occur. If you are not a qualified electrical professional, do not do electrical installation or maintenance work. Go through these steps before you begin any installation or maintenance work.

- Disconnect the drive, converter or inverter from all possible power sources. After you have disconnected the drive, converter or inverter, always wait for 5 minutes to let the intermediate circuit capacitors discharge before you continue.
- Disconnect all dangerous voltages connected to other control signal connectors in reach. For example, it is possible that 230 V AC is connected from outside to a relay output or digital input of the drive, converter or inverter.
- Always use a multimeter to make sure that there are no parts under voltage in reach. The impedance of the multimeter must be at least 1 Mohm.

# $\overline{\phantom{a}}$

# <span id="page-8-1"></span><span id="page-8-0"></span>**Introduction to the manual**

#### <span id="page-8-2"></span>**Contents of this chapter**

This chapter introduces this manual.

#### **Target audience**

This manual is intended for people who plan the installation, install, commission, use and service the extension module. Before you do work on the module, read this manual and the applicable drive, converter or inverter manual that contains the hardware and safety instructions for the product in question.

<span id="page-8-3"></span>You are expected to know the fundamentals of electricity, wiring, electrical components and electrical schematic symbols.

The manual is written for readers worldwide. Both SI and imperial units are shown.

#### **Compatibility**

See the appropriate hardware manual.

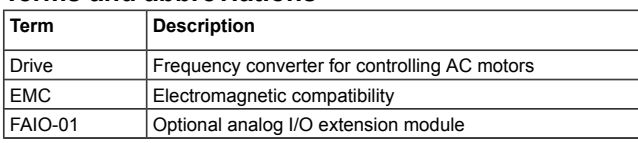

#### <span id="page-9-0"></span>**Terms and abbreviations**

# $\overline{\mathbf{3}}$

# <span id="page-10-1"></span><span id="page-10-0"></span>**Hardware description**

#### <span id="page-10-2"></span>**Contents of this chapter**

This chapter gives a short description of the extension module.

#### **Product overview**

The FAIO-01 analog I/O extension module expands the analog inputs and outputs of the drive control unit. It has two bipolar/unipolar current/voltage inputs and two unipolar current outputs. In the bipolar mode, the inputs can handle positive and negative signals. In the unipolar mode, the inputs can handle positive signals only. The way the drive interprets the negative range of the inputs depends on the parameter settings of the drive, see the firmware manual.

FAIO-01 has basic insulation against the drive control unit ground, but together with basic-insulated motor temperature sensors, FAIO-01 forms double insulation. This allows you to measure, for example, motor winding temperature without a double or reinforced insulation requirement on the measuring element.

The extension module makes the signal and power connection to the drive through a 20-pin connector.

#### <span id="page-11-0"></span>■ **Layout**

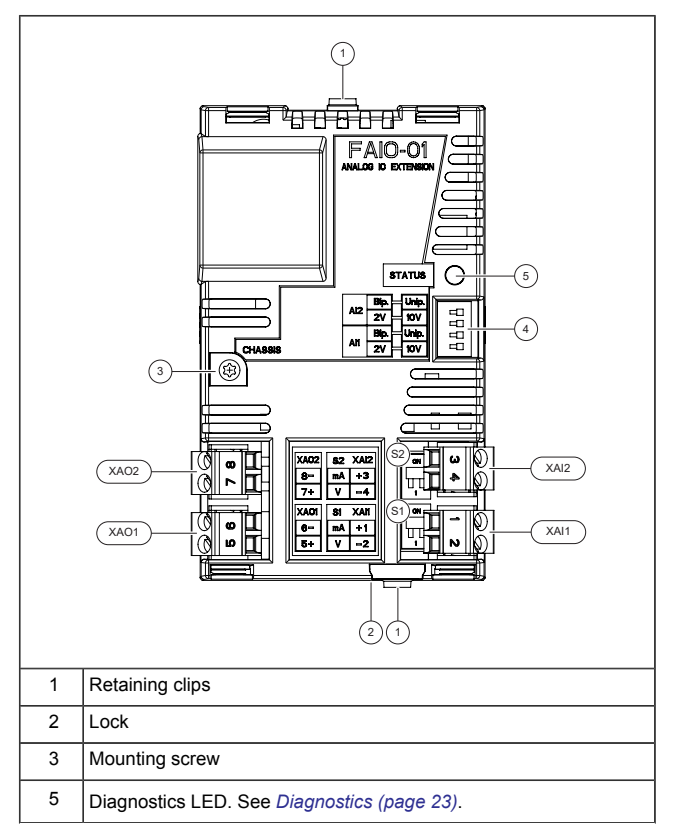

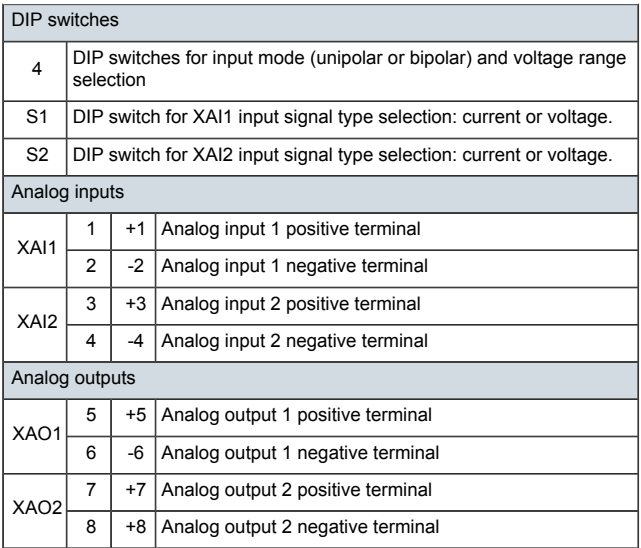

The table below shows the possible current and voltage ranges for the input signals and the corresponding DIP switch positions.

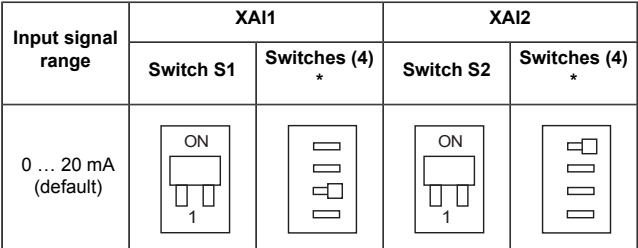

#### *14 Hardware description*

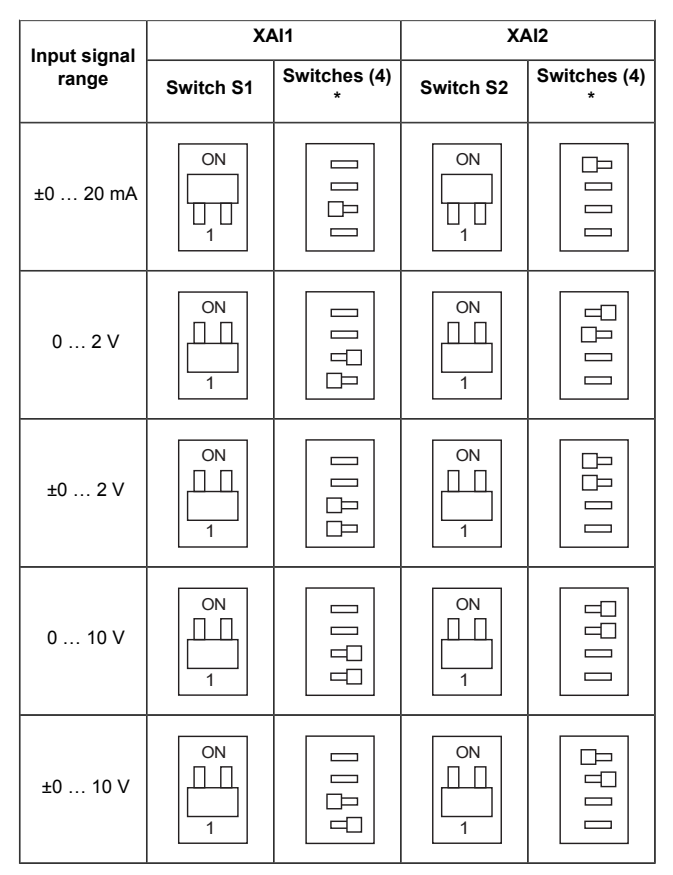

\* The voltage range switches are not in use when the corresponding input is operating in the current mode.

*Installation 15*

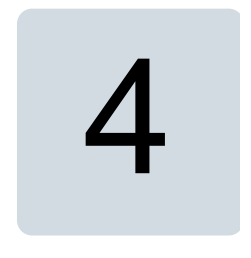

## <span id="page-14-1"></span><span id="page-14-0"></span>**Installation**

#### **Contents of this chapter**

<span id="page-14-2"></span>This chapter contains a delivery checklist and instructions on installing the extension module.

#### **Unpacking and examining the delivery**

- 1. Open the option package.<br>2. Make sure that the package
- <span id="page-14-3"></span>Make sure that the package contains:
	- FAIO-01 analog I/O extension module
	- this manual.
- 3. Make sure that there are no signs of damage.

#### **Installing the module**

#### **WARNING!**

Obey the safety instructions given in chapter *[Safety](#page-6-0) [instructions](#page-6-0) (page 7)*. If you ignore the safety instructions, injury or death, or damage damage to the equipment can occur.

#### <span id="page-15-0"></span>■ **…onto the drive control unit**

- 1. Pull out the lock.<br>2. Put the module of
- Put the module carefully into its position on the drive until the retaining clips lock it into position.
- 3. Push in the lock.
- 4. Tighten the screw to 0.8 N·m.

**Note:** The screw tightens the connections and grounds the module. It is necessary for fulfilling the EMC requirements and for proper operation of the module.

#### **WARNING!**

Do not tighten the screw tighter than 0.8 N·m. Too big torque value breaks the thread.

See the applicable drive manual for further instructions on how to install the module to the drive.

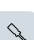

#### *Installation 17*

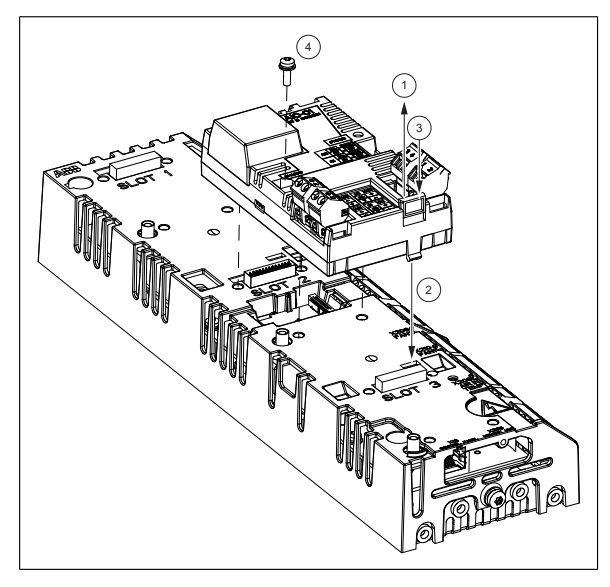

#### <span id="page-16-1"></span><span id="page-16-0"></span>■ **…onto an extension adapter module**

See *FEA-03 extension adapter module user's manual* (3AUA0000115811 [English]).

#### **Selecting the input mode, voltage range and signal type**

Set the necessary DIP switches to applicable positions. See *[Layout](#page-11-0) (page 12)*. Use a small screwdriver.

## <span id="page-17-0"></span>**General cabling instructions**

Use 0.5 … 2.5 mm2 twisted pair shielded cable with an applicable voltage rating.

<span id="page-17-1"></span>Do not route signal cables parallel to power cables.

## **Wiring**

<span id="page-17-2"></span>Connect the external control cables to the applicable module terminals.

#### ■ **Connection example for motor winding temperature measurement**

This example shows how to connect three Pt100 sensors for motor temperature measurement between the analog inputs and outputs.

Do not connect both ends of the cable shields directly to ground. If a capacitor cannot be used at one end, leave that end of the shield unconnected.

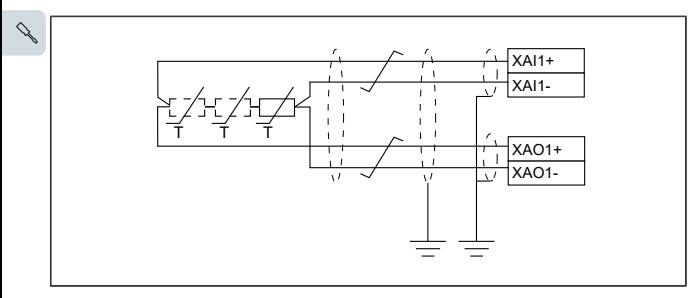

#### <span id="page-18-0"></span>■ **Connection example for external devices**

This example shows how to connect transducers to the analog inputs and indicators to the analog outputs.

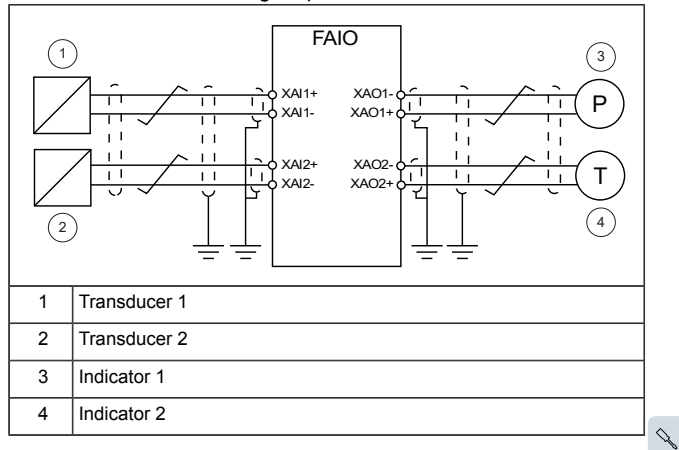

*Start-up 21*

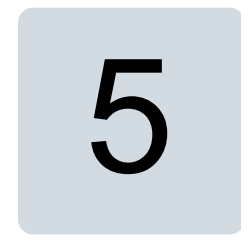

## <span id="page-20-1"></span><span id="page-20-0"></span>**Start-up**

#### <span id="page-20-2"></span>**Contents of this chapter**

This chapter contains instructions on starting up the extension module.

### **Before you start**

1. Make sure that you have set the DIP switches to applicable positions.

See section *[Selecting](#page-16-1) the input mode, voltage range and signal type [\(page](#page-16-1) 17)*.

- 2. Make sure that you have completed these start-up tasks for the drive:
	- Checks and settings with no voltage connected
	- Powering up the drive
	- Setting up the drive control program.

See the applicable drive hardware manual.

 $\Diamond$ 

## <span id="page-21-0"></span>**Setting the parameters**

The extension module is started up through drive parameters. For example, in ACS880 Primary control program the parameters for I/O extension modules are located in parameter groups 14...16. For other programs, see the applicable firmware manual.

#### <span id="page-21-1"></span>■ **Example – Primary control program**

- 1. Power up the drive.
- 2. Specify the slot into which the extension module is installed on the drive control unit (*14.02 Module 1 location*).
- 3. Activate the communication between the extension module and the drive (*14.01 Module 1 type*). You can now see the parameters of the extension module in group 14.
- 4. Make sure that the drive finds the correct extension module (*14.03 Module 1 status*)
- 5. Set the parameters of the extension module to applicable values. The settings must correspond to the DIP switch settings and the wiring of the extension module.
- 6. If you want to use an input of the extension module as a signal source, choose the setting *Other* in the source selector parameter, and then specify the applicable value parameter in group 14.
	- Example: To connect supervision 1 to AI1 of the extension module:
		- Select the mode of the supervision function (*32.05 Supervision function 1*).
		- Set limits for the supervision function (*32.09 Supervision 1 low* and *32.10 Supervision 1 high*).
		- Select the supervision action (*32.06 Supervision 1 action*).
		- Connect *32.07 Supervision 1 signal* to *14.27 AI1 scaled value*.
- 7. Set the rest of the required drive parameters to applicable values.

For more detailed information on the parameters, see the drive firmware manual.

 $\Diamond$ 

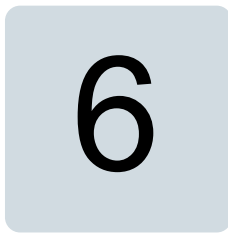

# <span id="page-22-1"></span><span id="page-22-0"></span>**Diagnostics**

#### **Contents of this chapter**

<span id="page-22-2"></span>This chapter shows how to trace faults with the status LEDs on the extension module.

#### <span id="page-22-3"></span>**Faults and warning messages**

For the fault and warning messages concerning the extension module, see the drive firmware manual.

## **LEDs**

The extension module has one diagnostic LED.

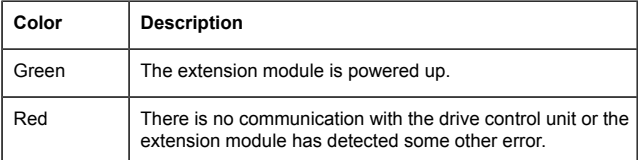

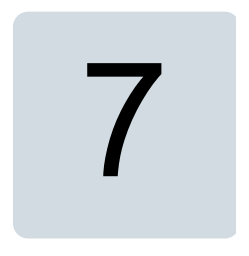

# <span id="page-24-1"></span><span id="page-24-0"></span>**Technical data**

#### <span id="page-24-2"></span>**Contents of this chapter**

<span id="page-24-3"></span>This chapter contains the technical data of the extension module.

#### **Data**

#### <span id="page-24-4"></span>■ **Degree of protection**

IP20

#### <span id="page-24-5"></span>■ **Ambient conditions**

The applicable ambient conditions specified for the drive in its manuals are in effect.

#### ■ **Package**

Cardboard. Plastic wrapping: Antistatic air bubble sheet (PE).

#### <span id="page-25-0"></span>■ **Hardware settings**

- One DIP switch per input for selection between unipolar mode (default) and bipolar mode
- One DIP switch per input for input voltage range selection
- <span id="page-25-1"></span>• One DIP switch (S1 and S2) per input for selection between current signal (default) or voltage signal

#### ■ **A/D** conversion resolution

- Bipolar mode: 15 data bits (+ 1 sign bit)
- <span id="page-25-2"></span>Unipolar mode: 16 data bits

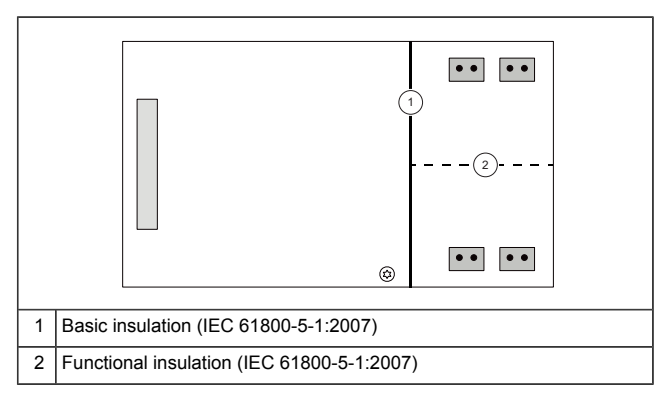

#### ■ **Isolation areas**

#### <span id="page-26-0"></span>■ **Analog inputs and outputs**

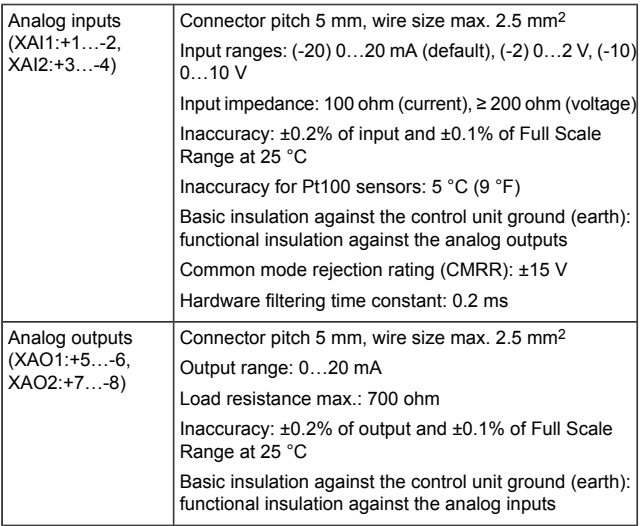

#### <span id="page-26-1"></span>■ **Power supply**

<span id="page-26-2"></span>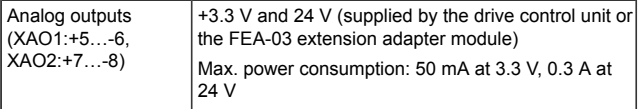

#### ■ **General**

- Complies with standards EN 61800-3, EN 61800-5-1, UL508C<br>• CI II us listed
- CULus listed
- Printed circuit board conformal coated

#### *28 Technical data*

#### <span id="page-27-0"></span>**Dimensions**

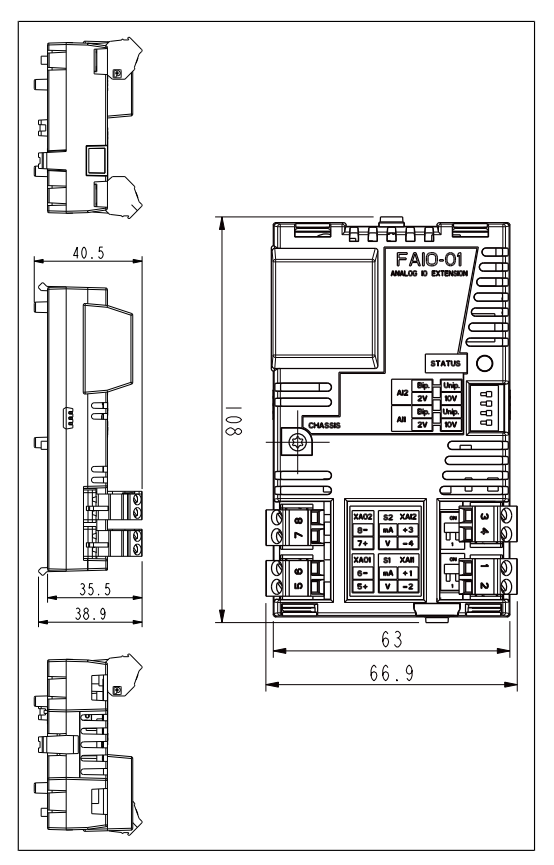

Dimensions in mm

## **Further information —**

#### **Product and service inquiries**

<span id="page-28-0"></span>Address any inquiries about the product to your local ABB representative. quoting the type designation and serial number of the unit in question. A listing of ABB sales, support and service contacts can be found by navigating to [www.abb.com/searchchannels.](www.abb.com/searchchannels)

#### **Product training**

For information on ABB product training, navigate to [new.abb.com/service/training.](new.abb.com/service/training)

#### **Providing feedback on ABB manuals**

Your comments on our manuals are welcome. Navigate to <new.abb.com/drives/manuals-feedback-form>.

#### **Document library on the Internet**

You can find manuals and other product documents in PDF format on the Internet at [www.abb.com/drives/documents.](www.abb.com/drives/documents)

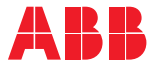

**www.abb.com/drives**

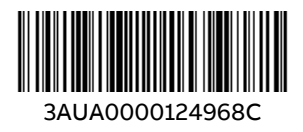

© 2019 ABB Oy. All Rights Reserved. Specifications subject to change without notice.